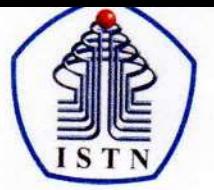

# Y A Y A S A N P E R G U R U A N C I K I N I<br>INSTITUT SAINS DAN TEKNOLOGI NASIONAL

Jl. Moh. Kahfi II, Bhumi Srengseng Indah, Jagakarsa, Jakarta Selatan 12640<br>Telp. 021-7270090 (hunting), Fax. 021-7866955, hp: 081291030024<br>Email : humas@istn.ac.id Website : www.istn.ac.id

# SURAT PENUGASAN TENAGA PENDIDIK

Nomor:  $140/03.1 - G/III/2022$ 

# SEMESTER GENAP, TAHUN AKADEMIK 2021 / 2022

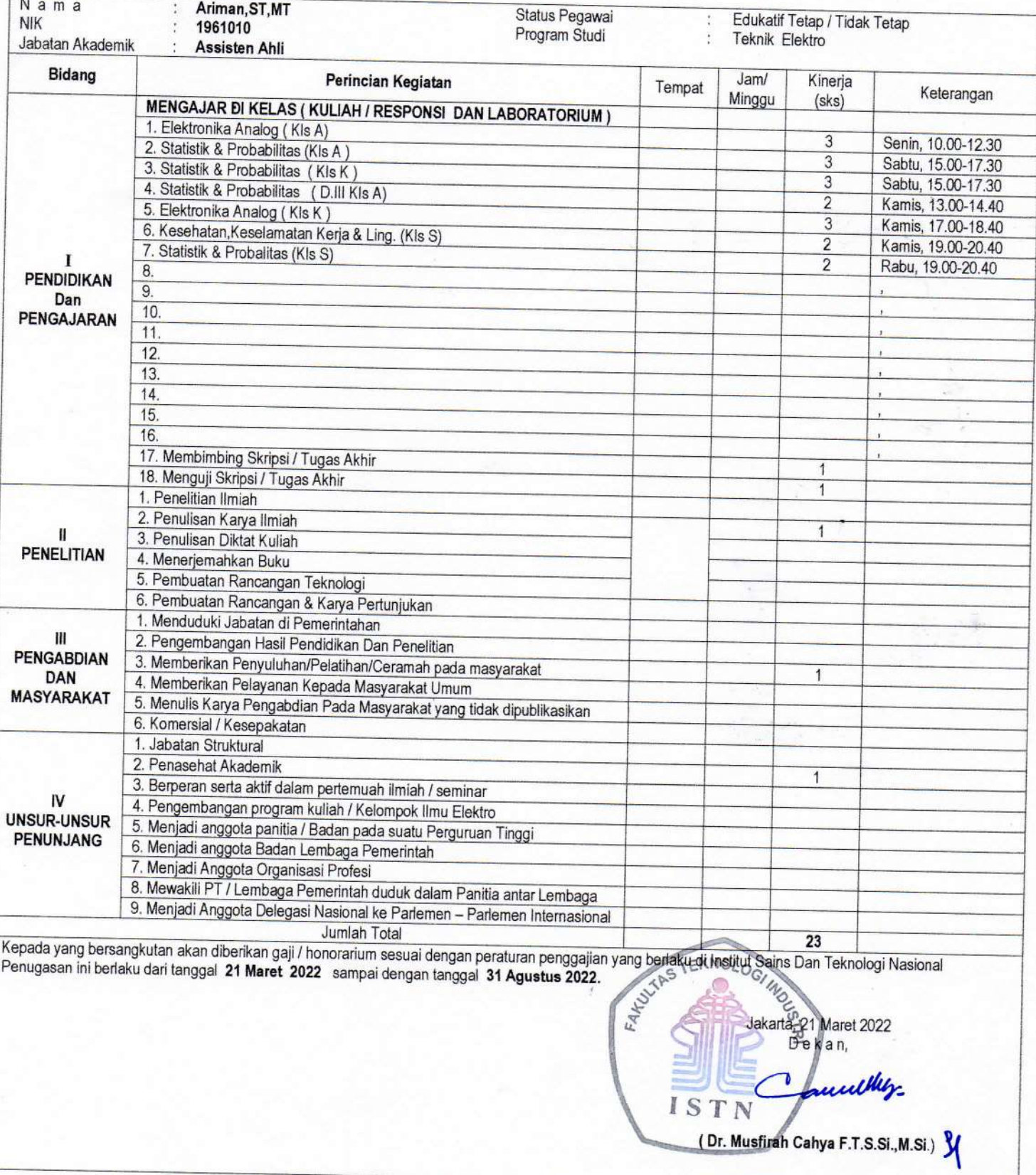

#### Tembusan:

- 1. Direktur Akademik ISTN
- 2. Direktur Non Akademik ISTN
- 3. Ka. Biro Sumber Daya Manusia ISTN
- 4. Kepala Program Studi Fak. ....
- 5. Arsip

[Home](https://ejournal.istn.ac.id/index.php/sainstech/issue/view/61#)  $\bullet$  [Register](https://ejournal.istn.ac.id/index.php/sainstech/user/register) [Login](https://ejournal.istn.ac.id/index.php/sainstech/login)

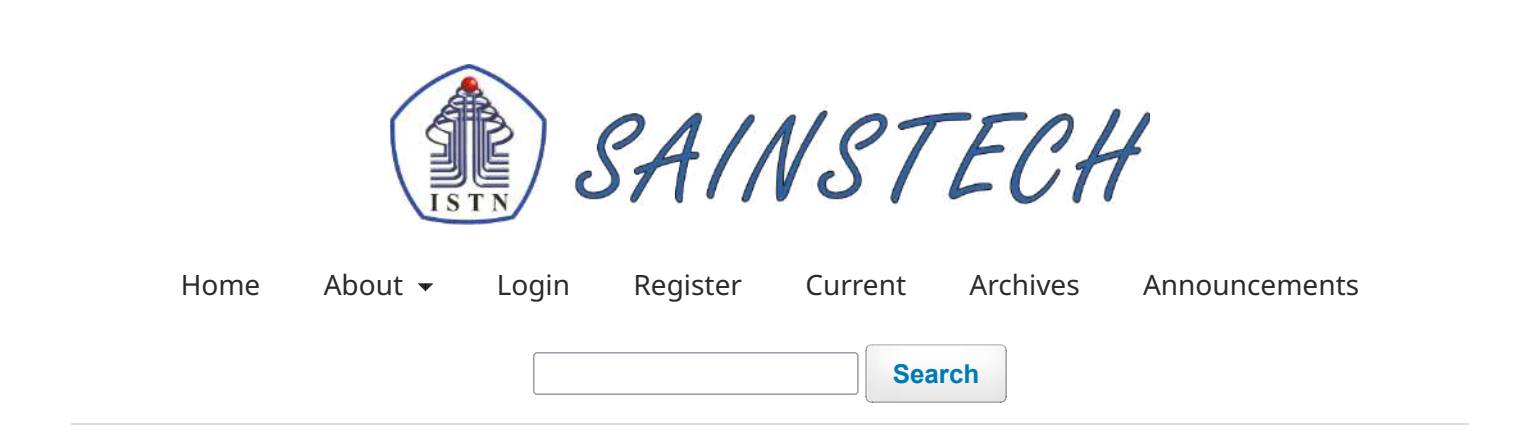

[Home](https://ejournal.istn.ac.id/index.php/sainstech/index) / [Archives](https://ejournal.istn.ac.id/index.php/sainstech/issue/archive) / Vol 30 No 2 (2020): Jurnal Penelitian dan Pengkajian Sains dan Teknologi

**DOI:** <https://doi.org/10.37277/stch.v30i2>

**Published:** 2022-05-18

# **[Design of Bearing Cleaning Tools Using Ultrasonic Sound Waves](https://ejournal.istn.ac.id/index.php/sainstech/article/view/771)**

Harlan Effendi, Ibrahim Newton 1-8

 [pdf \(Bahasa Indonesia\)](https://ejournal.istn.ac.id/index.php/sainstech/article/view/771/573)

# **[The the design of the microstrip array antenna with the rosette patch for WLAN 2.4 GHz](https://ejournal.istn.ac.id/index.php/sainstech/article/view/789) [and 5.2 GHz frequencies](https://ejournal.istn.ac.id/index.php/sainstech/article/view/789)**

Mohammad Hamdani

 [pdf \(Bahasa Indonesia\)](https://ejournal.istn.ac.id/index.php/sainstech/article/view/789/595)

#### **[PENGEMBANGAN SIM E-GOVERNMENT PENDAPATAN DAERAH DENGAN METODE AGILE \(PXP\)](https://ejournal.istn.ac.id/index.php/sainstech/article/view/805)**

agus suharto

 [pdf \(Bahasa Indonesia\)](https://ejournal.istn.ac.id/index.php/sainstech/article/view/805/596)

# **[EFESIENSI BIAYA DISTRIBUSI DENGAN JARAK DAN WAKTU TEMPUH TERHADAP KAPASITAS](https://ejournal.istn.ac.id/index.php/sainstech/article/view/550) [GUDANG](https://ejournal.istn.ac.id/index.php/sainstech/article/view/550)**

Sumiyanto Sumiyanto Sumiyanto

 [pdf \(Bahasa Indonesia\)](https://ejournal.istn.ac.id/index.php/sainstech/article/view/550/597)

# **[NodeMCU BASED START FINISH DETECTOR DESIGN](https://ejournal.istn.ac.id/index.php/sainstech/article/view/802)**

Edy Supriyadi

 [pdf \(Bahasa Indonesia\)](https://ejournal.istn.ac.id/index.php/sainstech/article/view/802/598)

# **[Alat Ambulatory Blood Pressure Monitor dan Pengukur Suhu Via Aplikasi Android](https://ejournal.istn.ac.id/index.php/sainstech/article/view/794)**

Ariman Ariman

 [pdf \(Bahasa Indonesia\)](https://ejournal.istn.ac.id/index.php/sainstech/article/view/794/599)

# **[ANALISIS MAKSIMILISASI KEUNTUNGAN DENGAN METODE SIMPLEX DAN PENDEKATAN](https://ejournal.istn.ac.id/index.php/sainstech/article/view/803) [METODE SOLVER PADA CV .INDOSOTEN](https://ejournal.istn.ac.id/index.php/sainstech/article/view/803)**

Rezky Hidayat

 [pdf \(Bahasa Indonesia\)](https://ejournal.istn.ac.id/index.php/sainstech/article/view/803/600)

# **[PERANCANGAN SISTEM INFORMASI PENGGAJIAN BERBASIS WEB MENGGUNAKAN](https://ejournal.istn.ac.id/index.php/sainstech/article/view/841) [FRAMEWORK LARAVEL PADA PT. ANUGERAH KARYA CIPTA](https://ejournal.istn.ac.id/index.php/sainstech/article/view/841)**

Yan Mitha Djaksana 54-58

 [pdf \(Bahasa Indonesia\)](https://ejournal.istn.ac.id/index.php/sainstech/article/view/841/620)

# **[Design and Construction of Measure Instrument Room Condition of Baby Incubator with](https://ejournal.istn.ac.id/index.php/sainstech/article/view/843) [Interface Personal Computer \(PC\) and Android Aplication](https://ejournal.istn.ac.id/index.php/sainstech/article/view/843)**

Fivit Marwita, Ariman Ariman, Muhammad Febriansyah, Iswoko Iswoko 59-66

 [pdf \(Bahasa Indonesia\)](https://ejournal.istn.ac.id/index.php/sainstech/article/view/843/621)

# **[Analysis of the Longitudinal Matra Static stability of the Kolibri 08-V2 UAV Platform](https://ejournal.istn.ac.id/index.php/sainstech/article/view/824)**

Priska Windayani, Hartono Hartono 67-74

 [pdf \(Bahasa Indonesia\)](https://ejournal.istn.ac.id/index.php/sainstech/article/view/824/622)

# **[HEAT ENERGY CONSERVATION OF RESIDUAL PROCEESS IN GEOTHERMAL POWER PLANT](https://ejournal.istn.ac.id/index.php/sainstech/article/view/1255)**

Harun Al Rosyid, Hani D. Putra 75 - 85

 [pdf \(Bahasa Indonesia\)](https://ejournal.istn.ac.id/index.php/sainstech/article/view/1255/835)

**[ISSN CHECK](http://u.lipi.go.id/1565886198)**

[Open Journal Systems](http://pkp.sfu.ca/ojs/)

**[Make a Submission](https://ejournal.istn.ac.id/index.php/sainstech/about/submissions)**

**[FOCUS AND SCOPE](https://ejournal.istn.ac.id/index.php/sainstech/Focus)**

**[EDITORIAL TEAM](https://ejournal.istn.ac.id/index.php/sainstech/Editor)**

**[REVIEWERS](https://ejournal.istn.ac.id/index.php/sainstech/Reviewers)**

**[AUTHOR GUIDLINES](https://ejournal.istn.ac.id/index.php/sainstech/Guidline)**

**[PUBLICATION ETHICS](https://ejournal.istn.ac.id/index.php/sainstech/Ethic)**

**[COPYRIGHT FORM](https://drive.google.com/file/d/1b-s_Y2jq2cSucEfHzhphDHHzTw64a7pF/view?usp=sharing)**

**Language**

[Bahasa Indonesia](https://ejournal.istn.ac.id/index.php/sainstech/user/setLocale/id_ID?source=%2Findex.php%2Fsainstech%2Fissue%2Fview%2F61)

[English](https://ejournal.istn.ac.id/index.php/sainstech/user/setLocale/en_US?source=%2Findex.php%2Fsainstech%2Fissue%2Fview%2F61)

**Information**

[For Readers](https://ejournal.istn.ac.id/index.php/sainstech/information/readers)

[For Authors](https://ejournal.istn.ac.id/index.php/sainstech/information/authors)

[For Librarians](https://ejournal.istn.ac.id/index.php/sainstech/information/librarians)

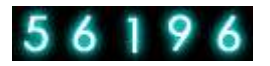

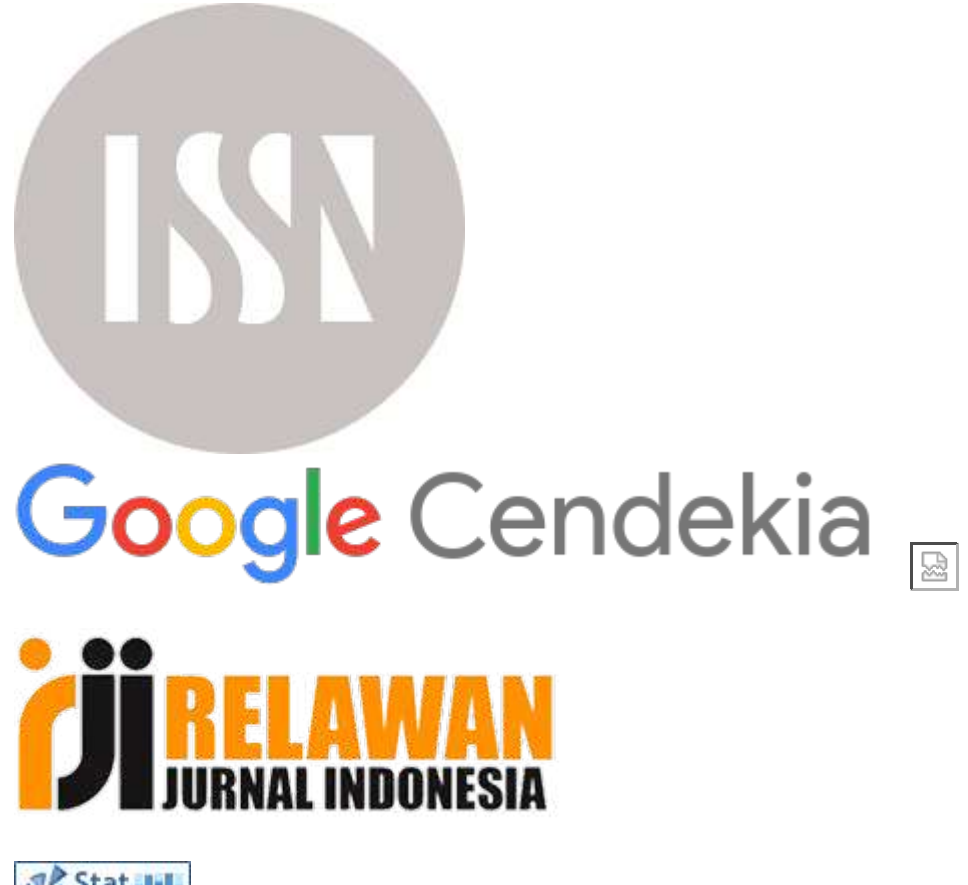

Stat III.<br>Counter [View MyStat](http://statcounter.com/p12113345/?guest=1)

Platform & workflow by  $O<sub>IS</sub> / PKP$ 

[Home](https://ejournal.istn.ac.id/index.php/sainstech/article/view/843#)  $\bullet$  [Register](https://ejournal.istn.ac.id/index.php/sainstech/user/register) [Login](https://ejournal.istn.ac.id/index.php/sainstech/login)

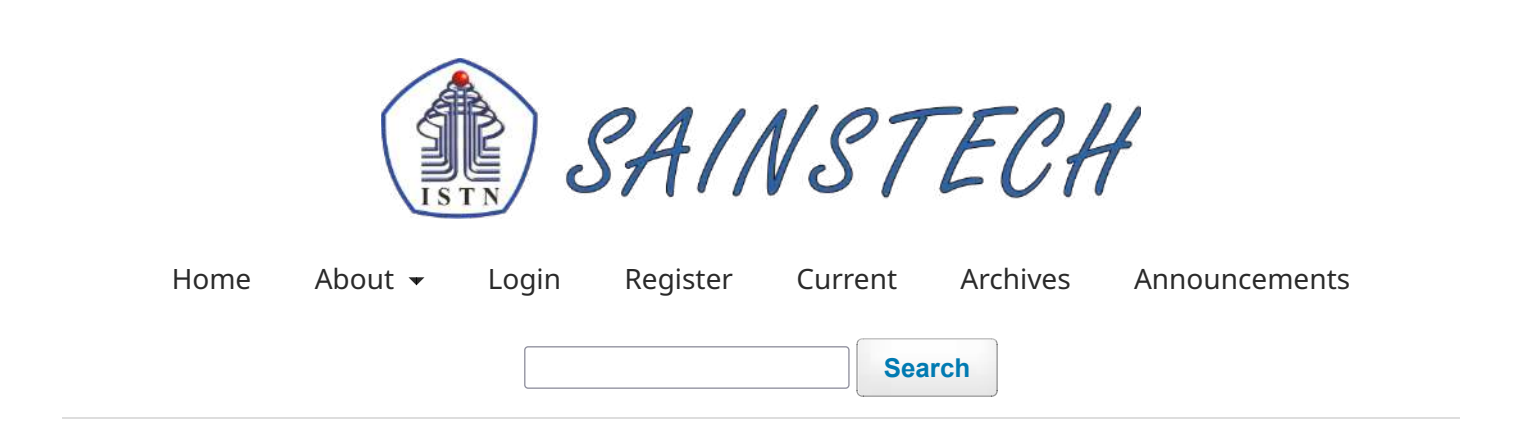

[Home](https://ejournal.istn.ac.id/index.php/sainstech/index) / [Archives](https://ejournal.istn.ac.id/index.php/sainstech/issue/archive) / [Vol 30 No 2 \(2020\): Jurnal Penelitian dan Pengkajian Sains dan Teknologi](https://ejournal.istn.ac.id/index.php/sainstech/issue/view/61) / Artikel

# **Design and Construction of Measure Instrument Room Condition of Baby Incubator with Interface Personal Computer (PC) and Android Aplication**

**Fivit Marwita** institut sains dan teknologi nasional **Ariman Ariman Muhammad Febriansyah**

**Iswoko Iswoko**

**DOI:** <https://doi.org/10.37277/stch.v30i2.843>

# **Abstract**

The arrangement of the design of measuring instruments for room conditions in a baby incubator connected to a personal computer (PC) is intended to make it easier for care workers or technicians in health institutions to care for the baby incubator equipment, officers do not need to take measurements whose results are inputted and analyzed manually. . However, all data from the measuring instrument is connected to a computer device and an Android application. The connection between the device and the computer uses the LabVIEW (Laboratory Virtual Instrument Engineering Workbench) software, while the hardware uses the Arduino UNO. The conditions measured on this measuring instrument are at room temperature, mattress temperature, humidity and noise levels. The sensors used are temperature sensors (LM35), humidity sensors (DHT11) and sound sensors (Mic condenser). This measuring instrument will display all readings in real time on the display (LCD 20 x 4). The reading connection in the LabVIEW software will perform readings according to the settings on the baby incubator, the reading data is five times with a shift time span of five minutes. After the measurement is complete, the results will automatically enter the Microsoft Excel program, the final result of the

automatic average calculation and then sent to the Android application Thus the research and tools designed can help the relevant officers to carry out routine maintenance and can control or make repairs if there is a result of poor condition (early prevention). Keyword : LabView, Arduino Uno, Android Aplication,baby Incubator

 [pdf \(Bahasa Indonesia\)](https://ejournal.istn.ac.id/index.php/sainstech/article/view/843/621)

Published 2021-01-11

Issue

[Vol 30 No 2 \(2020\): Jurnal Penelitian dan Pengkajian Sains dan Teknologi](https://ejournal.istn.ac.id/index.php/sainstech/issue/view/61)

Section Artikel

# **Most read articles by the same author(s)**

- Wawan Setiawan, ariman ariman, [RANCANG BANGUN ALAT PENGUKUR HASIL](https://ejournal.istn.ac.id/index.php/sinusoida/article/view/687) [PENGEPRESSAN DENGAN MENGGUNAKAN CAHAYA LASER ,](https://ejournal.istn.ac.id/index.php/sinusoida/article/view/687) [SINUSOIDA: Vol 21 No 2 \(2019\):](https://ejournal.istn.ac.id/index.php/sinusoida/issue/view/64) [Jurnal Penelitian dan Pengkajian Elektro](https://ejournal.istn.ac.id/index.php/sinusoida/issue/view/64)
- Ariman Ariman, Ridwan Hafiz Jauhari, [Sistem Integrasi Ruang Bu](https://ejournal.istn.ac.id/index.php/sinusoida/article/view/700)ffer Pada Produksi Obat [Berbasis Arduino ,](https://ejournal.istn.ac.id/index.php/sinusoida/article/view/700) [SINUSOIDA: Vol 22 No 2 \(2020\): Jurnal Penelitian dan Pengkajian Elektro](https://ejournal.istn.ac.id/index.php/sinusoida/issue/view/66)
- Ariman Ariman, Holben Wesly Sinaga, [ANALISIS KUALITAS TRAFIK SISTEM PEMANTAUAN](https://ejournal.istn.ac.id/index.php/sinusoida/article/view/749) [RUANG DENGAN CAMERA LOCAL AREA NETWORK ,](https://ejournal.istn.ac.id/index.php/sinusoida/article/view/749) [SINUSOIDA: Vol 22 No 3 \(2020\): Jurnal](https://ejournal.istn.ac.id/index.php/sinusoida/issue/view/71) [Penelitian dan Pengkajian Elektro](https://ejournal.istn.ac.id/index.php/sinusoida/issue/view/71)
- Sofia Pinardi, Ariman Ariman, Veriah Hadi, [ADAPTIVE MODULATION AND CODING \(AMC\)](https://ejournal.istn.ac.id/index.php/sinusoida/article/view/773) [PADA MOBILE WiMAX MIMO-OFDM ,](https://ejournal.istn.ac.id/index.php/sinusoida/article/view/773) [SINUSOIDA: Vol 20 No 1 \(2018\): Jurnal Penelitian dan](https://ejournal.istn.ac.id/index.php/sinusoida/issue/view/73) [Pengkajian Elektro](https://ejournal.istn.ac.id/index.php/sinusoida/issue/view/73)
- Muhammad Afiq, Ariman Ariman, [PERANCANGAN SISTEM START & PENGAMAN SEPEDA](https://ejournal.istn.ac.id/index.php/sinusoida/article/view/783) [MOTOR VIA SMARTPHONE \(ANDROID\) BERBASIS ARDUINO NANO](https://ejournal.istn.ac.id/index.php/sinusoida/article/view/783) , [SINUSOIDA: Vol 20 No 3](https://ejournal.istn.ac.id/index.php/sinusoida/issue/view/74) [\(2018\): Jurnal Penelitian dan Pengkajian Elektro](https://ejournal.istn.ac.id/index.php/sinusoida/issue/view/74)
- Ariman Ariman, [Alat Ambulatory Blood Pressure Monitor dan Pengukur Suhu Via Aplikasi](https://ejournal.istn.ac.id/index.php/sainstech/article/view/794) [Android ,](https://ejournal.istn.ac.id/index.php/sainstech/article/view/794) [SAINSTECH: JURNAL PENELITIAN DAN PENGKAJIAN SAINS DAN TEKNOLOGI: Vol](https://ejournal.istn.ac.id/index.php/sainstech/issue/view/61) [30 No 2 \(2020\): Jurnal Penelitian dan Pengkajian Sains dan Teknologi](https://ejournal.istn.ac.id/index.php/sainstech/issue/view/61)
- Arif Ardiyanto, Ariman Ariman, Edy Supriyadi, [ALAT PENGUKUR SUHU BERBASIS ARDUINO](https://ejournal.istn.ac.id/index.php/sinusoida/article/view/1016) [MENGGUNAKAN SENSOR INFRAMERAH DAN ALARM PENDETEKSI SUHU TUBUH DIATAS](https://ejournal.istn.ac.id/index.php/sinusoida/article/view/1016) [NORMAL ,](https://ejournal.istn.ac.id/index.php/sinusoida/article/view/1016) [SINUSOIDA: Vol 23 No 1 \(2021\): Jurnal Penelitian dan Pengkajian Elektro](https://ejournal.istn.ac.id/index.php/sinusoida/issue/view/99)
- Muhammad Febriansyah, Veriah Hadi, Muhammad Khairani, [Prototipe Alat Pengukur](https://ejournal.istn.ac.id/index.php/sinusoida/article/view/1115) [Kondisi Lingkungan Untuk Jalur Pendakian Berbasis Arduino Nano ,](https://ejournal.istn.ac.id/index.php/sinusoida/article/view/1115) [SINUSOIDA: Vol 23 No](https://ejournal.istn.ac.id/index.php/sinusoida/issue/view/108) [2 \(2021\): Jurnal Penelitian dan Pengkajian Elektro](https://ejournal.istn.ac.id/index.php/sinusoida/issue/view/108)
- Sugianto Sugianto, Ariman Ariman, Veriah Hadi, [STUDI ANALISA PENGUKURAN JARAK](https://ejournal.istn.ac.id/index.php/sinusoida/article/view/1330) [KELISTRIKAN GARDU INDUK 150 KV ,](https://ejournal.istn.ac.id/index.php/sinusoida/article/view/1330) [SINUSOIDA: Vol 24 No 1 \(2022\): Jurnal Penelitian dan](https://ejournal.istn.ac.id/index.php/sinusoida/issue/view/128) [Pengkajian Elektro](https://ejournal.istn.ac.id/index.php/sinusoida/issue/view/128)
- Ariman Ariman, Malik Abdul Aziz, Muhammad Ikrar Yamin, [ABSEN LOCALHOST](https://ejournal.istn.ac.id/index.php/sinusoida/article/view/1465)

[BERDASARKAN QR CODE ,](https://ejournal.istn.ac.id/index.php/sinusoida/article/view/1465) [SINUSOIDA: Vol 24 No 2 \(2022\): Jurnal Penelitian dan Pengkajian](https://ejournal.istn.ac.id/index.php/sinusoida/issue/view/141) [Elektro](https://ejournal.istn.ac.id/index.php/sinusoida/issue/view/141)

**1**  $2 \ge 2$  $2 \ge 2$ 

**[ISSN CHECK](http://u.lipi.go.id/1565886198)**

[Open Journal Systems](http://pkp.sfu.ca/ojs/)

**[Make a Submission](https://ejournal.istn.ac.id/index.php/sainstech/about/submissions)**

**[FOCUS AND SCOPE](https://ejournal.istn.ac.id/index.php/sainstech/Focus)**

**[EDITORIAL TEAM](https://ejournal.istn.ac.id/index.php/sainstech/Editor)**

**[REVIEWERS](https://ejournal.istn.ac.id/index.php/sainstech/Reviewers)**

**[AUTHOR GUIDLINES](https://ejournal.istn.ac.id/index.php/sainstech/Guidline)**

**[PUBLICATION ETHICS](https://ejournal.istn.ac.id/index.php/sainstech/Ethic)**

**[COPYRIGHT FORM](https://drive.google.com/file/d/1b-s_Y2jq2cSucEfHzhphDHHzTw64a7pF/view?usp=sharing)**

**Language**

[Bahasa Indonesia](https://ejournal.istn.ac.id/index.php/sainstech/user/setLocale/id_ID?source=%2Findex.php%2Fsainstech%2Farticle%2Fview%2F843)

[English](https://ejournal.istn.ac.id/index.php/sainstech/user/setLocale/en_US?source=%2Findex.php%2Fsainstech%2Farticle%2Fview%2F843)

**Information**

[For Readers](https://ejournal.istn.ac.id/index.php/sainstech/information/readers)

Design and Construction of Measure Instrument Room Condition of ... https://ejournal.istn.ac.id/index.php/sainstech/article/view/843

[For Authors](https://ejournal.istn.ac.id/index.php/sainstech/information/authors)

[For Librarians](https://ejournal.istn.ac.id/index.php/sainstech/information/librarians)

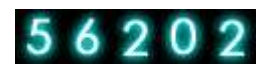

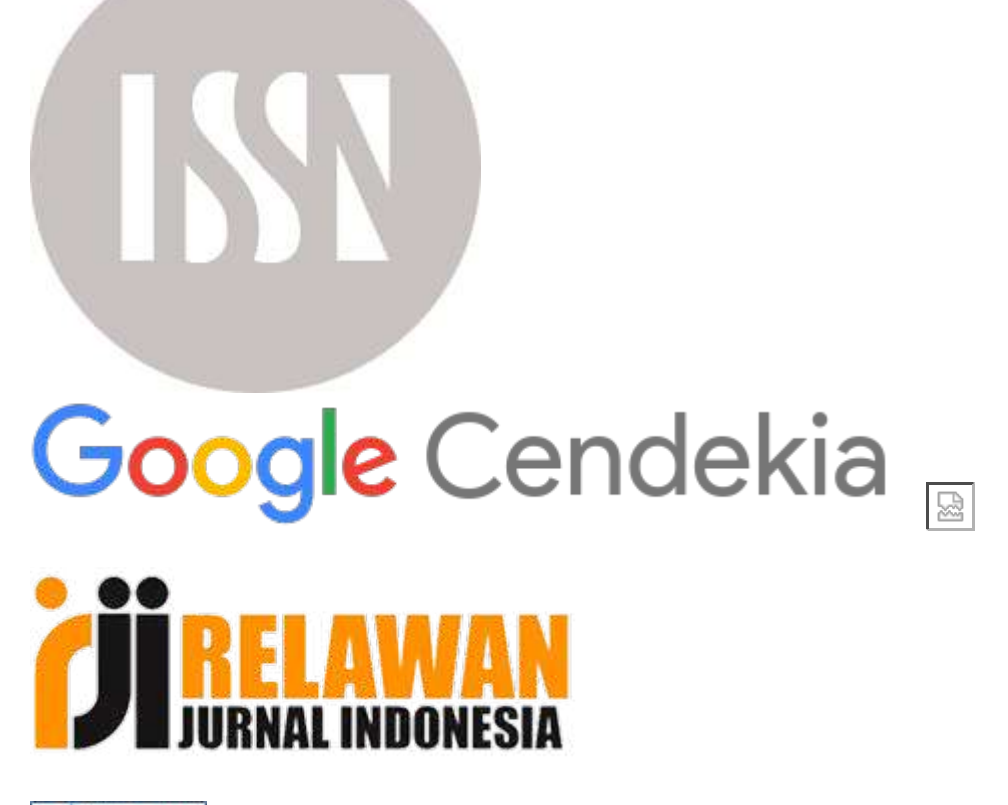

Stat 111. [View MyStat](http://statcounter.com/p12113345/?guest=1)

Platform & workflow by  $O$ JS / PKP

# **RANCANG BANGUN ALAT UKUR KONDISI RUANG INKUBATOR BAYI BERBASIS KOMPUTER PC DAN APLIKASI ANDROID**

*Design and Construction of Measure Instrument Room Condition of Baby Incubator with Interface Personal Computer (PC) and Android Aplication* 

#### Fivit Marwita<sup>(1)</sup>, Ariman<sup>(2)</sup>, M.Febriansyah<sup>(3)</sup>, Iswoko<sup>(4)</sup> **Program Studi Teknik Elektro-FTI, Institut Sains dan Teknologi Nasional**  pipitsalman@istn.ac.id , ariman@istn.ac.id , [m.febriansyah@istn.ac.id ,](mailto:m.febriansyah@istn.ac.id) iswowko@gmail.com

#### **ABSTRAK**

 Penyusunan rancang bangun alat ukur kondisi ruang pada inkubator bayi yang terkoneksi ke personal computer (PC) ini ditujukan untuk mempermudah petugas perawatan atau teknisi di instansi kesehatan dalam melakukan perawatan alat inkubator bayi, petugas tidak perlu melakukan pengukuran yang hasilnya di input dan di analisa secara manual. Namun, semua data dari alat ukur terkoneksi dengan perangkat komputer dan aplikasi Android. Koneksi antara alat dengan perangkat komputer ini menggunakan perangkat software LabVIEW (Laboratory Virtual Instrument Engineering Workbench), sedangkan perangkat kerasnya menggunakan arduino UNO.

 Keadaan yang diukur pada alat ukur ini adalah pada suhu ruang, suhu matras, kelembaban dan tingkat kebisingan. Sensor yang digunakan adalah sensor suhu ( LM35), Sensor kelembaban (DHT11) dan sensor suara (Mic condenser). Pada alat ukur ini akan di tampilkan seluruh pembacaan secara real time pada displai (LCD 20 x 4). Koneksi pembacaan pada software LabVIEW akan melakukan pembacaan sesuai pengaturan pada alat inkubator bayi, data pembacaan adalah sebanyak lima kali dengan rentang waktu perpindahan lima menit sekali. Setelah pengukuran selesai, hasil secara otomatis akan masuk ke program microsoft excel hasil akhir perhitungan rata-rata otomatis dan kemudian di kirimkan ke aplikasi Android

 Dengan demikian penelitian dan alat yang dirancang ini dapat membantu petugas terkait untuk dapat melakukan perawatan rutinnya serta dapat mengontrol atau melakukan perbaikan apabila terdapat hasil kondisi alat tidak baik (pencegahan dini).

Kata Kunci :LabView, Arduino Uno, Aplikasi Android, sensor , Inkubator bayi

#### **ABSTRACT**

The arrangement of the design of measuring instruments for room conditions in a baby incubator connected to a personal computer (PC) is intended to make it easier for care workers or technicians in health institutions to care for the baby incubator equipment, officers do not need to take measurements whose results are inputted and analyzed manually. . However, all data from the measuring instrument is connected to a computer device and an Android application. The connection between the device and the computer uses the LabVIEW (Laboratory Virtual Instrument Engineering Workbench) software, while the hardware uses the Arduino UNO.

The conditions measured on this measuring instrument are at room temperature, mattress temperature, humidity and noise levels. The sensors used are temperature sensors (LM35), humidity sensors (DHT11) and sound sensors (Mic condenser). This measuring instrument will display all readings in real time on the display (LCD 20 x 4). The reading connection in the LabVIEW software will perform readings according to the settings on the baby incubator, the reading data is five times with a shift time span of five minutes. After the measurement is complete, the results will automatically enter the Microsoft Excel program, the final result of the automatic average calculation and then sent to the Android application

Thus the research and tools designed can help the relevant officers to carry out routine maintenance and can control or make repairs if there is a result of poor condition (early prevention).

Keyword : LabView, Arduino Uno, Android Aplication,baby Incubator

#### **Bab I Pendahuluan**

Inkubator bayi merupakan salah satu dari sekian banyak alat kesehatan yang sangat dibutuhkan ketersediaannya di rumah sakit atau instansi kesehatan lainnya. Inkubator bayi berfungsi untuk menjaga suhu tubuh bayi dalam batas normal pada bayi prematur. Lingkup kontrol pada alat inkubator bayi yaitu meliputi kesesuaian suhu, kelembaban, tingkat kebisingan serta aliran udara didalam ruang alat inkubator bayi. Bayi prematur adalah bayi yang lahir kurang dari 37 minggu dan memiliki berat bedan kurang dari 2500 gram. Oleh karena hal tersebut penanganan terhadap bayi prematur harus lebih khusus dibandingkan dengan bayi lahir normal. Dengan adanya alat inkubator bayi tersebut dapat memberikan suatu situasi seperti didalam rahim ibu bayi yaitu kehangantan lingkungan yang terkontrol. Bayi prematur memili resiko mengalami hipothermia ( suhu tubuh terlalu rendah ) karena jaringan lemak dibawah kulit bayi prematur masih kurang atau masih tipis. Inkubator bayi juga bermanfaat untuk meminimalkan resiko kontak secara langsung bayi prematur dengan orang dan lingkungan yang berpotensi menularkan penyakit karena pada bayi prematur fungsi organnya masih belum sempurna. Oleh karena itu inkubator bayi tersebut juga harus di kontrol secara berkala untuk menjaga kualitas dari alat tersebut. Terdapat beberapa kasus terkait bayi yang mengalami cacat fisik atau bahkan meninggal dunia setelah mendapatkan perawatan didalam inkubator bayi. Tentu saja hal ini menjadi masalah tersendiri yang harus diselesaikan. Untuk menjaga keadaan alat inkubator tersebut memang perlu diadakan satu kegiatan perawatan rutin yang terjadwal oleh petugas internal instansi kesehatan, sebelum alat tersebut digunakan pada bayi. Untuk melaksanakan kegiatan tersebut perlu ditunjang dengan peralatan ukur atau peralatan uji yang dapat mengetahui keadaan didalam inkubator bayi tersebut. Untuk mengurangi kesalahan serta mempermudah pembacaan hasil dibutuhkan alat yang dapat secara otomatis terkoneksi ke Perangkat Komputer dan Mobile seluler/ Handphone. Sehingga, selain dapat mengurangi kesalahan saat pengukuran atau pendataan juga mendapatkan hasil yang sesuai keadaan sebenarnya, serta dapat melakukan penyimpanan data yang tepat terawat.

#### **1.1 Pokok Permasalahan**

Pokok permasalahan pada penulisan ini adalah bagaimana merancang dan merealisasikan sebuah alat ukur yang dapat melakukan pengukuran didalam ruang alat inkubator bayi dengan hasil pengukuran dapat di tampilkan di PC dan Aplikasi Android.

#### **1.2 Batasan Masalah**

Permasalahan akan dibatasi sebagai berikut:

- 1. Alat ukur ini hanya dipergunakan pada alat kesehatan inkubator bayi.
- 2. Alat ukur ini hanya melakukan pengukuran dan pembacaan pada parameter Suhu, Kelembaban dan Tingkat Kebisingan didalam ruang alat inkubator bayi.
- 3. Pembacaan pada perangkat komputer hanya melakukan pendataan pengukuran seluruh parameter ukur, sebanyak lima kali pengulangan pembacaan di sertai dengan hasil perhitungan rata-rata.
- 4. Alat ini hanya diperuntukan bagi Teknisi Rumah Sakit atau petugas lainnya yang pekerjaannya berkaitan dengan perawatan alat inkubator bayi.
- 5. Data hasil pengukuran pada tampilan PC dalam bentuk tampilan software LabVIEW dan hasil akhir pada bentuk Microsoft Excel dan Aplikasi Android /Internet off Think (IOT)

#### **Bab II Tinjauan Pustaka**

#### **2.1 Prinsip Dasar Inkubator Bayi**

Prinsip kerja alat ini adalah dengan mengatur serta menstabilkan suhu dalam ruangan inkubator agar sesuai degan suhu yang dibutuhkan oleh bayi prematur, alat ini menggunakan elemen pemanas (*heater*) yang dikontrol oleh suatu rangkaian *control* suhu agar suhu tetap stabil. *Heater* akan bekerja pada saat sensor suhu kurang dari setting suhu (*high limit*) atau lebih dari setting suhu (*low limit*) yang telah ditentukan, dan sebaliknya apabila sensor suhu lebih besar dari pengaturan suhu, secara otomatis *heater* akan mati. Untuk menjaga kelembaban didalam inkubator tersebut di sediakan juga penampungan air (*water chamber)* untuk memberikan kelembaban didalam inkubator. Untuk menyebarkan panas didalam ruang inkubator menggunakan sebuah kipas yang tingkat kebisingannya harus serendah mungkin. **2.2 Board Arduino** 

Arduino adalah suatu perangkat prototipe elektronik berbasis mikrokontroler yang fleksibel dan *open-source*, perangkat keras dan perangkat lunaknya mudah digunakan.

#### **2.3 Penguat Operasional**

Penguat operasional (*Operational Amplifier)* atau yang biasa disebut Op-Amp adalah salah satu bentuk dari IC linear yang berfungsi untuk sebagai penguat sinyal listrik yang memiliki dua masukan dan satu keluaran. Penguat operasional dikemas dalam suatu rangkaian terpadu (integrated circuit /IC).

#### **2.4 Pembagi Tegangan**

Pembagi tegangan merupakan rangkaian sederhana yang dapat mengubah tegangan tinggi menjadi sebuah tegangan yang lebih rendah. Dengan persamaan :  $V_{out} = V_{in} (R_2 / (R_1 + R_2))$ 

#### **2.5 LCD**

*Liquid Crystal Display* (LCD) adalah suatu jenis media tampil yang menggunakan kristal cair sebagai penampil utama. LCD berfungsi sebagai penampil yang nantinya akan digunakan untuk menampilkan status kerja alat.

#### **2.6 Mic Condenser**

Mic merupakan komponen Elektronika yang dapat mengubah atau mengkonversikan energi akustik (gelombang suara) ke energi listrik (Sinyal Audio).

#### **2.7 Sensor Suhu – LM35**

Sensor suhu LM35 adalah komponen elektronika yang memiliki fungsi untuk mengubah besaran suhu menjadi besaran listrik dalam bentuk tegangan. Dengan tegangan keluaran yang berskala linear dengan suhu terukur, yaitu 10 mV/1o Celsius.

#### **2.8 Sensor Kelembaban – DHT11**

DHT11 adalah salah satu sensor yang dapat mengukur dua parameter lingkungan sekaligus, yakni suhu dan kelembaban udara (*humidity*)..

#### **2.9 Rangkaian Sensor Kebisingan-PreAmp Mic**

Remot inframerah adalah teknologi rangkaian ini bekerja berdasarkan besar kecilnya kekuatan gelombang suara yang mengenai membran sensor.. Kemudian hasilnya akan diolah oleh sebuah IC LM386 sebagai penguat menjadi signal keluaran.

### **2.10 Catu Daya**

Catu Daya atau sering disebut dengan Power Supply adalah sebuah piranti yang berguna sebagai sumber listrik untuk piranti lain

### **2.11. Modul ESP 2866**

ESP2866 adalah sebuah embedded chip yang di desain untuk komunikasi berbasis wifi.

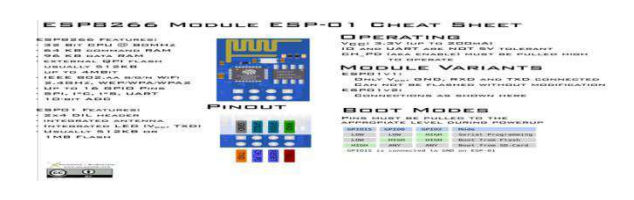

#### **2.12 Perangkat Software Interface – LabVIEW**

LabVIEW merupakan singkatan dari Laboratory Virtual Instrument Engineering Workbench. LabVIEW adalah software yang di kembangkan oleh National Instrument, merupakan sebuah software untuk membuat<br>aplikasi yang berbasis grafis (graphical aplikasi yang berbasis grafis (graphical programming). Berbeda dengan bahasa pemrograman lainnya yang biasa nya menggunakan structured text lenguage (bahasa pemrograman berbasis text) LabVIEW hadir dengan bahasa pemrograman berbasis diagram blok.

#### **2.13. Aplikasi Android**

Sebelum mulai membuat aplikasi Android, ada beberapa hal diperlukan, yaitu:**Instal[l Android](https://developer.android.com/studio)  [Studio](https://developer.android.com/studio)** – Sebelum membuat aplikasi Android, harus menginstall software Android Studio. Ikuti untuk menginstall Android Studio.**Spesifikasi Laptop** – Spesifikasi yang dibutuhkan adalah RAM minimal 3GB. Yang direkomendasikan 8GB RAM, dan tambahan 1GB untuk menjalankan Emulator Android.

#### **Cara Membuat Aplikasi Android**

Cara membuat aplikasi sendiri terdiri dari lima langkah utama, yaitu:

1.Buka Android Studio yang sudah Anda install. Lalu klik *Start a new Android Studio project* untuk membuat project baru.

**2. Membuat Interface.** 

- **3. Request Data**
- **4. Menampilkan Data Menggunakan RecylerView**).

5. **Menampilkan Kumpulan Database** 

**Menggunakan**.

**Bab III Metodologi Perancangan** 

**3.1 Rancang Bangun Alat Ukur Kondisi Ruang Inkubator Bayi** 

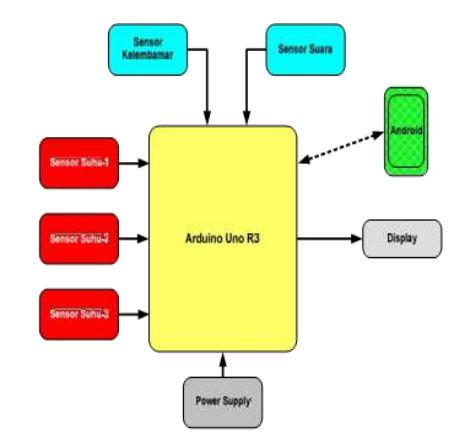

Gambar 3.1. Blok diagram rancang bangun kondisi ruang inkubator bayi

Pada perancangan diagram blok untuk alat ukur yang dibuat, dapat dijelaskan sebagai berikut :

- 1. Catu daya yang digunakan sebesar 5 VDC.
- 2. Supply daya dari baterai digunakan untuk semua bagian komponen alat yang meliputi mikrokontroller ( arduino uno ), sensor suhu ( LM 35 ), sensor kelembaban ( DHT 11 ), sensor suara dan display.
- 3. Sensor akan bekerja setelah mendapatkan supply, dan akan memberikan informasi data yang di bacanya ke arduino uno.
- 4. Setiap inputan data yang diberikan oleh sensor akan diolah oleh arduino akan di tampilkan pada LCD dan di transfer ke Personal Computer dengan pembacaan data dengan pengaturan waktu yang dapat diatur sendiri dengan lima kali pembacaan serta dikirim ke aplikasi Android.
- 5. Tampilan pada LCD yang akan penulis buat adalah pembacaan keseluruhan dari sensor.
- 6. Yaitu pembacaan suhu ruang inkubator 1 ( T1 ), suhu ruang incubator 2 (T2), suhu ruang incubator 3 ( T3 ), suhu matras ( T4 ), kelembaban ( H ), dan tingkat kebisingan (dB).

#### **3.2 Diagram Alir Alat Ukur**

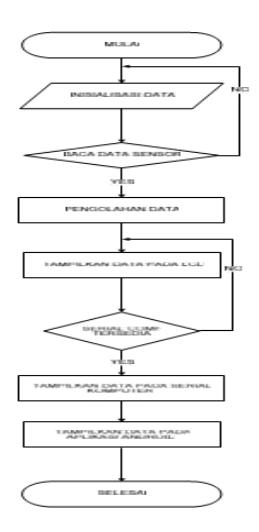

Gambar 3.2. Diagram Alir Alat ukur Penjelasan dari diagram alir tersebut adalah :

• Saat alat menyala, akan langsung dilakukan inisialisasi, yaitu proses Arduino / mikrokontroler membaca program dan mengidentifikasi port yang digunakan sebagai Input/Output Device, pemberian *identifiers*, pengaturan nilai-nilai awal, pemberian *library*, dan sebagainya. Setelah inisialisasi, alat akan melakukan perintah kerja pengulangan (*looping)* untuk melakukan eksekusi pada perintah-perintah yang ada.

- Kerja pertama, setelah seluruh komponen mendapatkan supply, maka Arduino akan membaca data dari setiap sensor, yaitu sensor suhu 1 (T1), sensor suhu 2 (T2), sensor suhu 3 (T3), sensor suhu matar, tingkat kelembaban (R) dan tingkat kebisingan (dB). Apabila tidak terjadi pembacaan data ke Arduino maka akan terjadi identifikasi ulang. Dan Apabila data dapat dibaca oleh Arduino, maka data analog dari sensor akan diolah Arduino untuk di tampilkan pada display (LCD).
- Kerja kedua, pada tampilan LCD tampilan dari setiap parameter yang dibaca oleh setiap sensor akan berubah-ubah secara *real time,* sehingga secara otomatis arduino akan mengulang membaca data pada sensor, mengolah data tersebut dan menampilkan kembali hasil nya pada layar.
- Kerja ketiga, kemudian Arduino akan membaca apakah terdapat koneksi / komunikasi data pada perangkat computer ? Apabila tidak ada komunikasi komputer, maka data hanya akan di titampilkan pada *LCD.* Apabila terdapat koneksi / komunikasi komputer data akan ditampilkan pada komputer dan data siap diolah oleh *user*.
- Setelah tampilkan pada komputer maka akan dikirimkan data ke aplikasi Android.

#### **3.3 Perancangan Perangkat Keras**

#### **3.3.1 Papan Arduino Uno**

Mikrokontroler Arduino bertugas mengatur data masukan dari sensor yang digunakan dan menampilkan data hasil eksekusi program ke layar LCD. .

#### **3.3.2 Rangkaian Sensor Suhu**

 Rangkaian sensor suhu merupakan rangkaian untuk membaca suhu lingkungan dan matras didalam inkubator bayi.

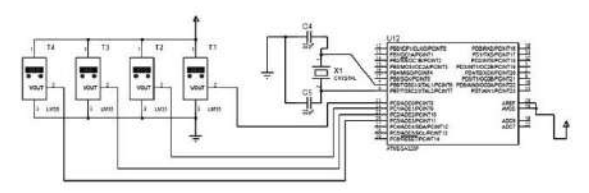

Gambar 3.3 Rangkaian Sensor Suhu **3.3.3 Rangkaian Sensor Kelembaban** 

 Rangkaian sesnor kelembaban merupakan rangkaian sensor untuk membaca tingkat kelembaban yang ada didalam inkubator bayi. Sensor yang digunakan adalah DHT 11.

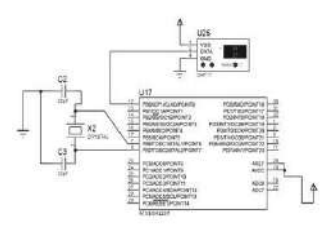

Gambar 3.4 Rangkaian Sensor Kelembaban **3.3.4 Rangkaian Sensor Suara** 

Rangkaian sesnor suara merupakan rangkaian sensor untuk membaca tingkat kebisingan yang ada didalam inkubator bayi. Sensor yang digunakan adalan Sound Mic Condenser.

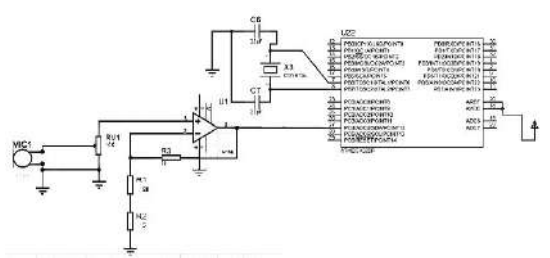

Gambar 3.5 Rangkaian Sensor Suara **3.3.5 Rangkaian Displai** 

Pada *display* ditampilkan kondisi suhu 1, 2 , 3 dan matras, tingkat kelembaban dan tingkat kebisingan . *Display* menggunakan LCD 20x4.

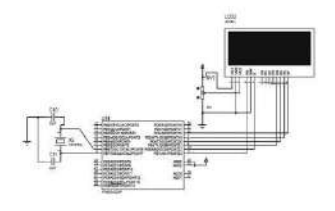

Gambar 3.6 Rangkaian Displai

#### **3.4 Perancangan Bentuk Alat**

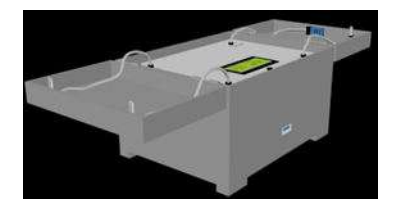

Gambar 3.7 Bentuk fisik desain alat Berikut diinformasikan mengenai bentuk perancangan tampilan interface pada perangkat komputer.

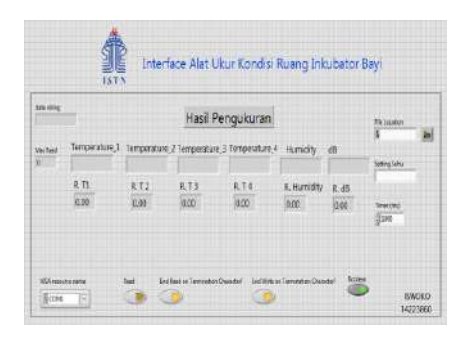

Gambar 3.8 Bentuk tampilan interface alat ukur kondisi ruang incubator bayi Tabel 3.1. Tampilan Rancangan Lembar Excel

**<6 0 d B** Kondisi BAIK BAIK BAIK BAIK BAIK Rata-rata 3 7 37.8 37.6 37.2 59.6 5 3 7 3 8 3 7 3 7 54 3 8 6 5 4 37 37 38 39 39 30 31 3 7 6 8 2 3 7 3 8 3 8 3 7 6 6 3 3 7 1 3 7 3 7 3 8 3 3 7 3 8 3 8 Kondisi BAIK BAIK BAIK BAIK BAIK Rata-rata 35.2 3 5 3 5 35.4 6 7 5 3 5 3 5 3 5 3 5 55 3 3 72 73 74 4 3 5 3 5 3 5 3 5 6 5 3 6 70 70 70 2 3 5 3 5 3 5 3 6 73 2 3 5 1 3 6 3 5 3 5 3 3 5 3 5 3 5 Kondisi BAIK BAIK BAIK BAIK BAIK Rata-rata 33.2 32.8 33.2 33.2 6 5 5 3 2 3 4 3 3 3 3 4 5 4 3 3 3 2 3 3 3 3 6 5 3 4 3 2 3 3 3 4 72 3 3 4 3 3 3 4 3 2 **To le rans i : ±10 %** 1 3 3 1 3 3 3 3 3 3 3 4 73 **To le rans i : ±0 ,8 º C To le rans i : ±1º C T1 T2 T3 T4** Merk / Type / SN : Medica One / Infant 2 / 1919 Ruangan : Melati Hari / Tanggal : **N O S e t . S uhu º C R S uhu ( º C ) Ke le mb ab an ( % ) Ke b is ing an ( d B )**

**Langkah Kerja Pengaplikasian Aplikasi Android** 

1.Tampilan Pada DisplayHP

pada Personal Komputer

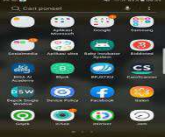

2.Buka Aplikasi Baby Incubator System

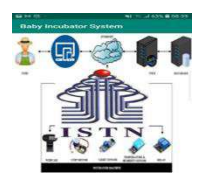

3.Klik Incubator machine

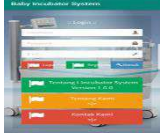

Dari tampilan diatas terlihat menu dari system incubator secara keseluruhan.

4.Tentang Kami

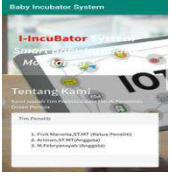

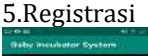

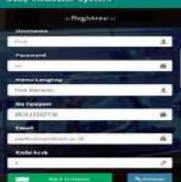

6.Klik data monitoring

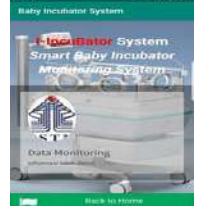

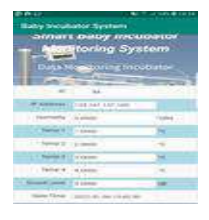

#### **Bab IV Pengujian dan Analisa Data 4.1 Pengujian Tegangan**.

- 1. TP1 : Pengukuran tegangan pada port pengisian (charger)
- 2. TP2 : Pengukuran tegangan pada keluaran baterai
- 3. TP3 : Pengukuran tegangan pada keluaran catu daya (Vout)
- 4. TP4 : Pengukuran tegangan pada tegangan USB

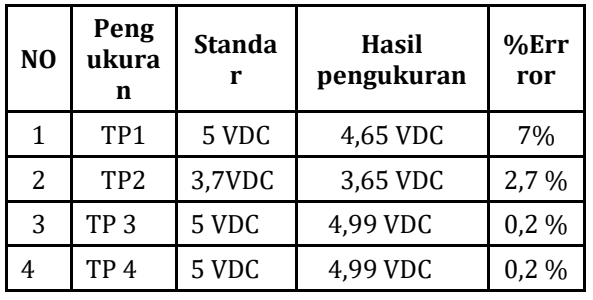

Tabel 4.1 : Hasil Pengukuran tegangan

#### **4.2. Pengukuran Tegangan Sensor Suhu**

Tabel 4.2 : Hasil Pengukuran tegangan sensor suhu

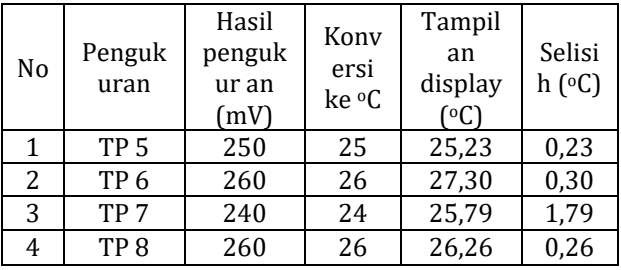

#### **4.3. Pengukuran tegangan dan penguat sensor suara :**

Tabel 4.3 : Pengukuran Tegangan Sensor Kelembaban

Didapat : Vin =  $0,2$  mV =  $0,002$  V Vout =  $0.74$  mV =  $0.074$  V

$$
Sehingga:
$$
  
\n
$$
Penguatan = Vout/Vin = 0.074/0.002
$$

= 37 kali

#### **4.2 Uji Alat**

Tabel 4.3 : Hasil Pengukuran Mandiri

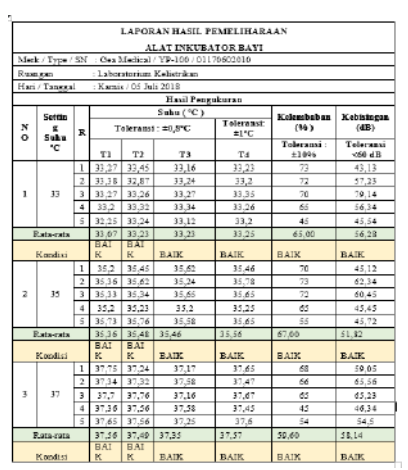

Pengukuran di Laboratorium 4.3.1 Pengukuran Lab. Referensi Tabel 4.4 : Hasil Pengukuran Lab. Referensi

| Hasil Pengukuran Laboratorium Referensi |         |                  |                  |                |       |       |      |      |
|-----------------------------------------|---------|------------------|------------------|----------------|-------|-------|------|------|
| No                                      | Setting | R                | Hasil Pengukuran |                |       |       |      |      |
|                                         | Suhu    |                  | TI               | T <sub>2</sub> | T3    | T4    | н    | dB   |
| $\mathbf{1}$                            | 33      | t.               | 33,1             | 33.2           | 33,1  | 33.1  | 40.9 | 60.6 |
|                                         |         | $\overline{2}$   | 33.2             | 33.1           | 33.1  | 33.1  |      |      |
|                                         |         | 3                | 33.2             | 33.2           | 33.1  | 33.1  |      |      |
|                                         |         | $\overline{4}$   | 33.1             | 33.2           | 33.1  | 33.1  |      |      |
|                                         |         | 3                | 33.1             | 33.1           | 33.1  | 33.1  |      |      |
| Rata-rata                               |         |                  | 33,14            | 33.16          | 33,1  | 33.1  |      |      |
| $\overline{z}$                          | 35      | ı                | 35,1             | 35,1           | 35    | 35.3  | 57.8 | 58.5 |
|                                         |         | $\overline{z}$   | 35,1             | 35.1           | 35    | 35.2  |      |      |
|                                         |         | 3                | 35,2             | 35.1           | 35.1  | 35.2  |      |      |
|                                         |         | $\boldsymbol{A}$ | 35.1             | 35,1           | 35    | 35,2  |      |      |
|                                         |         | 3                | 35,2             | 35.1           | 35,1  | 35,2  |      |      |
| Rata-rata                               |         |                  | 35,14            | 35.1           | 35,04 | 35.22 |      |      |
| 3                                       | 37      | ı                | 37               | 37.1           | 37.1  | 37.2  | 68.4 | 56.5 |
|                                         |         | $\overline{2}$   | 37.1             | 37.1           | 37    | 37.1  |      |      |
|                                         |         | 3                | 37               | 37             | 37.2  | 37.1  |      |      |
|                                         |         | $\overline{4}$   | 37.1             | 37.1           | 37.2  | 37.1  |      |      |
|                                         |         | 3                | 37,1             | 37             | 37,2  | 37.2  |      |      |
| Rata-rata                               |         |                  | 37,06            | 37,06          | 37,14 | 37.14 |      |      |

Tabel 4.5 : Hasil Perbandingan Akhir

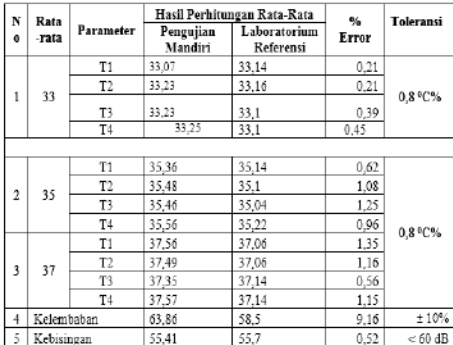

Tabel 4.6 : Hasil Data Uji Banding Gabungan

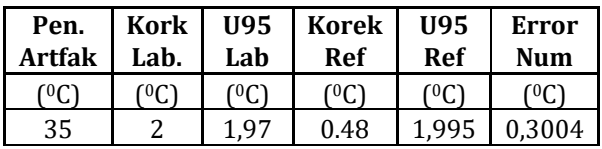

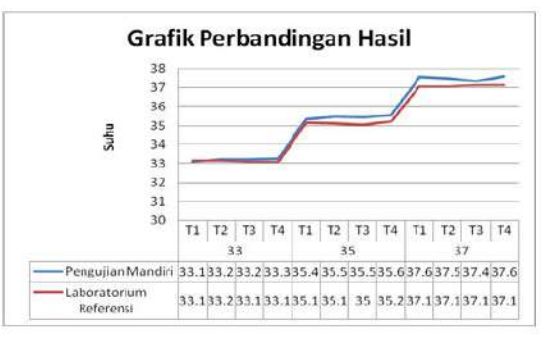

Gambar 4.1 : Grafik Perbandingan Pengukuran suhu

#### **Bab V Kesimpulan**

- 1. Keakurasian pada tegangan yang dikeluarkan adalah :
	- Tegangan Pengisian Daya (TP1) : 93 %
	- Tegangan penyimpanan Baterai (TP2) : 97,3 %
	- Tegangan Keluaran (TP3) : 99,8 %
- Tegangan USB (TP4) : 99,8 %
- 2. Akurasi pembacaan tegangan keluar suhu pada alat sebesar :

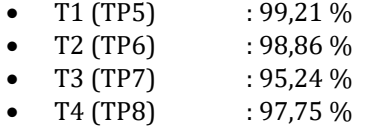

- 3. Akurasi pembacaan tegangan keluaran sensor kelembaban adalah 89,2 %
- 4. a. Akurasi pembacaan tegangan keluaran sensor suara adalah 85,2 %

b. Akurasi peguatan pengukuran dan teori adalah 90,3 %

- 5. Akurasi pembacaan hasil uji banding dengan laboratorium referensi pada titik ukur 35°C, yaitu sebagai berikut :
	- T1 :  $99,38\%$ <br>• T2 :  $98.92\%$
	- $: 98,92\%$
	- T3 : 98,75 %
	- T4 : 99.04
	- Kelembaban : 90,84 %
	- Tingkat Kebisingan : 99,48 %
- 6. Telah melakukan kegiatan uji banding pengukuran dengan laboratorium penguji / kalibrasi dengan hasil evaluasi uji banding "Memuaskan" yaitu hasil pengukuran < 1, dengan hasil hitung 0,74.
- 7. Aplikasi Android digunakan sebagai sarana informasi untuk memudahkan petugas keperawatan dalam melakukan kontroling tdk harus berdiam di dalam ruangan incubator secara riel time.
- 8. Aplikasi Android digunakan agar orang tua dari bayi pun bisa mendapatkan informasi secara riel time.

#### **Daftar Pustaka**

- [1] Rangkuti, Syahban. 2016. "Arduino & Proteus Simulasi dan Praktik". Bandung : Informatika
- [2] Andrianto, Heri. 2015. "Arduino Belajar Cepat dan Pemrograman". Bandung : Informatika.
- [3] Badan Standar Nasional, Standar Nasional Indonesia Peralatan Elektromedik – Bagian 2-19 Persyaratan Khusus untuk Keselamatan Dasar dan Kinerja Esensial Inkubator Infant
- [4] Texas Instrument. 2017. LM35 Precision Centigrade Temperature Sensors. Texas.
- [5] Bungis, Burhan. 2010. " Metodologi Penelitian Kuantitatif ". Jakarta : Media Pustaka
- [6] Peraturan Menteri Kesehatan Republik Indonesia Nomor 54 Tahun. 2015 " Pengujian dan Kalibrasi Alat Kesehatan". Kementerian Republik Indonesia
- [7] Bishop Owen.2004." Dasar-dasar Elektronika".Jakarta : Erlangga
- [8] Bramasti Rully. 2013. "Taktis Menguasai Elektronika Digital 1". Surakarta : Aksara Sinergi Media
- [9] Tahun 2009 Perancangan Inkubator Bayi Dengan Pengaturan Suhu Dan Kelembaban Berbasis Mikrokontroler AT-Mega 8535,Jan 2009,Christian F Ginting & Kurnia Brahmana.
- [10]Tahun 2010, Rancang Bangun Perangkat Pengatur Temperatur Inkubator Bayi BerbasisMikrokontroler AT89S52,Des 2010,Denny Hadiyanto
- [11]Tahun 2012, Rancang Bangun Sisten Monitoring Pengendalian Suhu Pada Inkubator Bayi Berbasis Fuzzy Logic,Aug 2012,Fadillah Nufindah Rachman
- [12]Tahun 2015, Rancang Bangun Iinkubator Bayi Sederhana Dengan Sistem Monitoring Temperatur Dan Berat Badan,Jan 2015,SARI & MANGGAR
- [13]Tahun 2016, Inkubator Bayi Dikontrol Dengan Mikrokontroler AT-Mega 8 Untuk Pendeteksi Kebisingan,Sep 2016,Denny Prasetyo
- [14]Tahun 2018, Rancang Bangun Inkubator untuk Monitoring Kondisi Bayi Prematur Berbasis Mikrokontroler AT-Mega16,Jan 2018,Addi
- [15]Tahun 2018, Rancang Bangun Alat Ukur Incubator Analyzer Dengan

Parameter Suhu,Kelembaban,dan Kebisingan di Baby Incubator Berbasis Android,Jan 2018,Suharyati & Andy

- [16]Tahun 2018, Iincubator Analyzer Portabel Dilengkapi Dengan Pengirim Data Melalui Bluetooth Tampilan Android,Jan 2018,Lailly Kurniati, Syaifudin & Dyah Titi Sari
- [17]Tahun 2018, Rancang Bangun Alat Ukur Incubator Analyzer Dengan Parameter Suhu,Kelembaban,dan Kebisingan di Baby Incubator Berbasis Android,Jan 2018,Suharyati & Andy.
- [18]Tahun 2018, Iincubator Analyzer Portabel Dilengkapi Dengan Pengirim Data Melalui Bluetooth Tampilan Android,Jan 2018,Lailly Kurniati, Syaifudin & Dyah Titi Sari